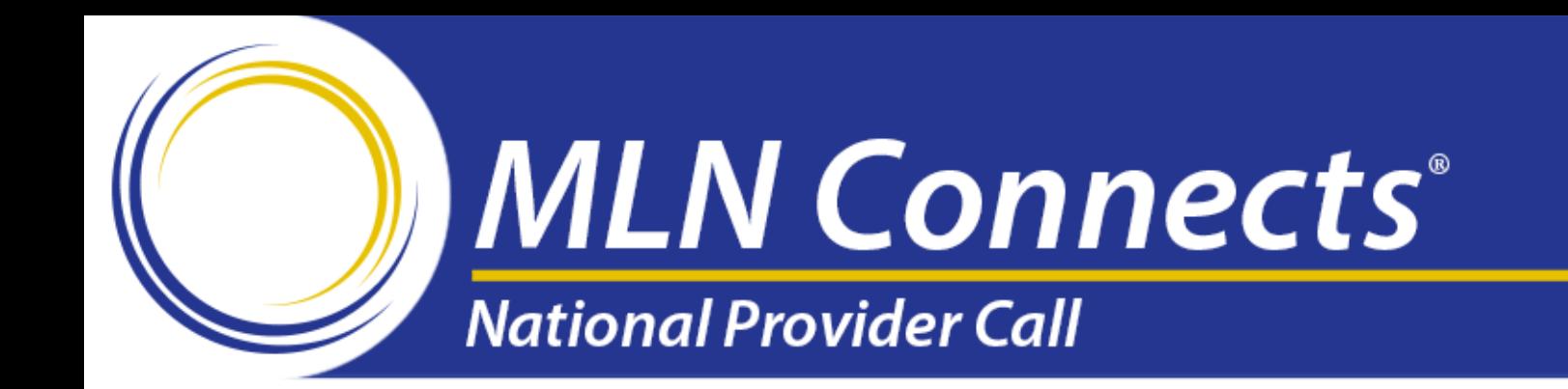

# **End-Stage Renal Disease Quality Incentive Program**

#### Previewing Your Facility's Payment Year 2017 Performance Data August 2, 2016

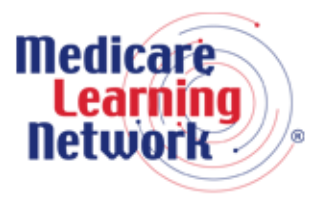

**Official Information Health Care Professionals Can Trust** 

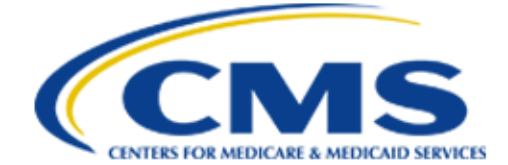

#### **Disclaimer**

This presentation was current at the time it was published or uploaded onto the web. Medicare policy changes frequently so links to the source documents have been provided within the document for your reference.

This presentation was prepared as a service to the public and is not intended to grant rights or impose obligations. This presentation may contain references or links to statutes, regulations, or other policy materials. The information provided is only intended to be a general summary. It is not intended to take the place of either the written law or regulations. We encourage readers to review the specific statutes, regulations, and other interpretive materials for a full and accurate statement of their contents.

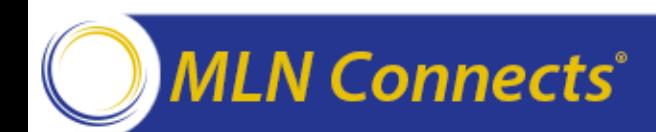

#### **Presenters**

#### **Jim Poyer**, MS, MBA Director Division of Value, Incentives, and Quality Reporting

**Tamyra Garcia,** MPH ESRD QIP Program Lead and Policy Lead Division of Value, Incentives, and Quality Reporting

**Oniel Delva**, BA, CTT+ Communications Manager CROWNWeb Outreach, Communication, and Training Contract

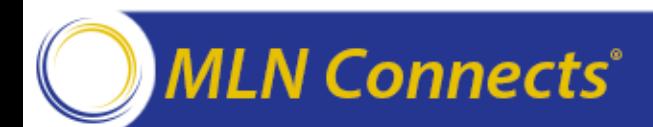

### **Agenda**

**To provide an overview of the Payment Year (PY) 2017 End-Stage Renal Disease (ESRD) Quality Incentive Program (QIP) and describe what to expect during the Preview Period** 

#### **This National Provider Call (NPC) will discuss:**

- General program information
- Details about PY 2017 measures and scoring
- Understanding your Performance Score Report (PSR)
- How to submit formal inquiries and clarification questions
- Activities following the Preview Period
- Where to go for more help and information

#### **Connects**<sup>®</sup>

# **Introduction**

Jim Poyer

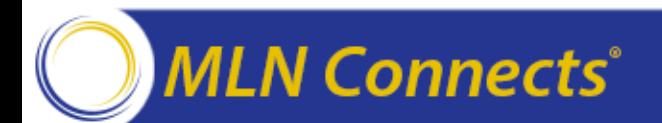

## **CMS Objectives for Value-Based Purchasing**

- **Identify and require reporting** of evidence-based measures that promote the adoption of best practice clinical care
- **Advance transparency of performance**  across all sites of care to drive improvement and facilitate patient decision-making around quality
- **Implement and continually refine payment models** that drive high standards of achievement and improvement in the quality of healthcare provision
- **Stimulate the meaningful use of information technology** to improve care coordination, decision support, and availability of quality improvement data
- **Refine measurements and incentives** to achieve healthcare equity, to eliminate healthcare disparities, and to address/reduce unintended consequences

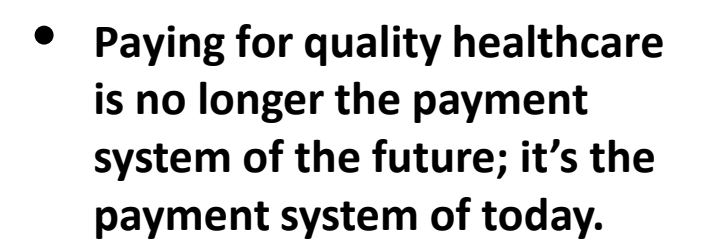

• **The ESRD QIP is the leading edge of payment reform and can serve as an example to the healthcare system.**

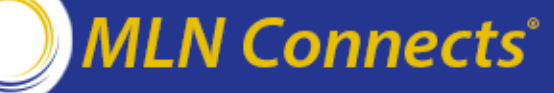

#### **Six Domains of Quality Measurement Based on the National Quality Strategy**

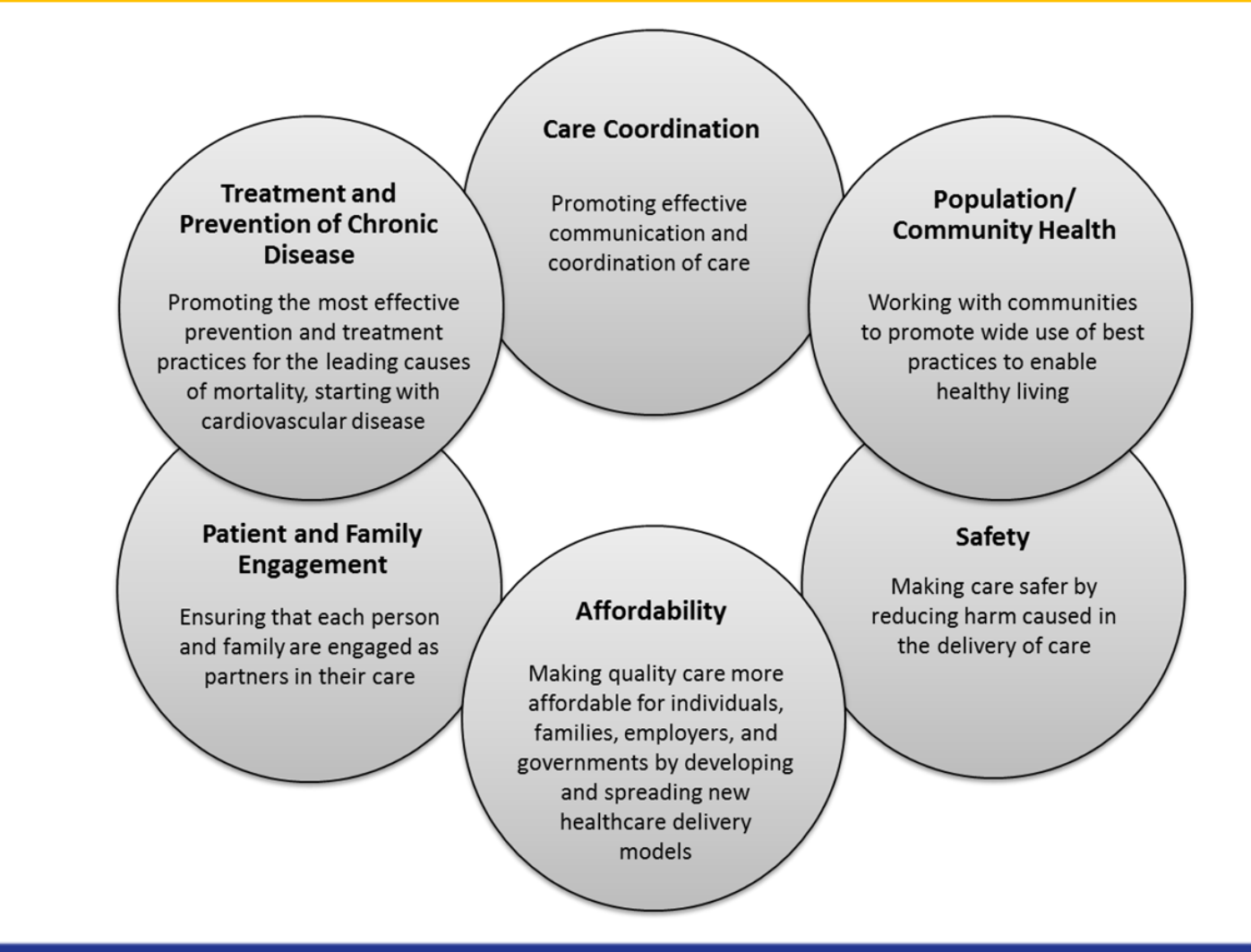

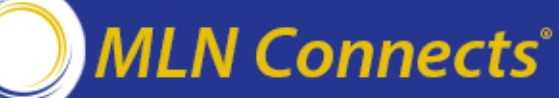

# **ESRD QIP Overview**

Tamyra Garcia

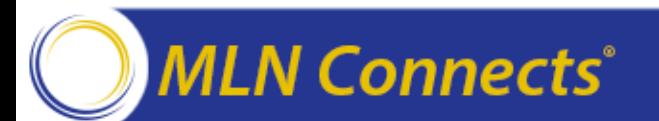

#### **ESRD QIP Legislative Drivers**

**The ESRD QIP is described in Section 1881(h) of the Social Security Act, as added by Section 153(c) of the Medicare Improvements for Patients and Providers Act of 2008 (MIPPA)**

- **Program intent**: Promote patient health by providing a financial incentive for renal dialysis facilities to deliver high-quality patient care
- **Section 1881(h)**:
	- ‒ Authorizes payment reductions if a facility does not meet or exceed the minimum Total Performance Score (TPS) as set forth by CMS
	- ‒ Allows payment reductions of up to 2%

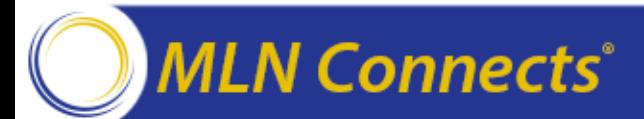

## **Overview of MIPPA Section 153(c)**

#### **MIPPA requires the Secretary of the Department of Health and Human Services (HHS) to create an ESRD QIP that will:**

- **Select measures**
	- ‒ Anemia management, reflecting Food and Drug Administration (FDA) labeling
	- ‒ Dialysis adequacy
	- Patient satisfaction, as specified by the HHS Secretary
	- ‒ Iron management, bone mineral metabolism, and vascular access, as specified by the HHS Secretary
- **Establish performance standards** that apply to individual measures
- **Specify the performance period** for a given payment year (PY)
- **Develop a methodology** for assessing total performance of each facility based on performance standards for measures during a performance period
- **Apply an appropriate payment percentage reduction** to facilities that do not meet or exceed established total performance scores
- **Publicly report results** through websites and facility posting of performance score certificates (PSC)

#### **Program Policy: ESRD QIP Development from Legislation to Rulemaking**

**MIPPA** outlines general requirements for ESRD QIP (applied on a PY basis)

HHS components review proposals, including the Office of the General Counsel (OGC) and the Centers for Disease Control and Prevention (CDC)

**CMS publishes proposed rule** via Notice of Proposed Rulemaking (NPRM) in the Federal Register

Public afforded 60-day period to comment on proposed rule

**CMS drafts final rule** (addressing public comments), which passes through HHS internal clearance process

**CMS publishes final rule** in the Federal Register

#### **Scoring Facility Performance**

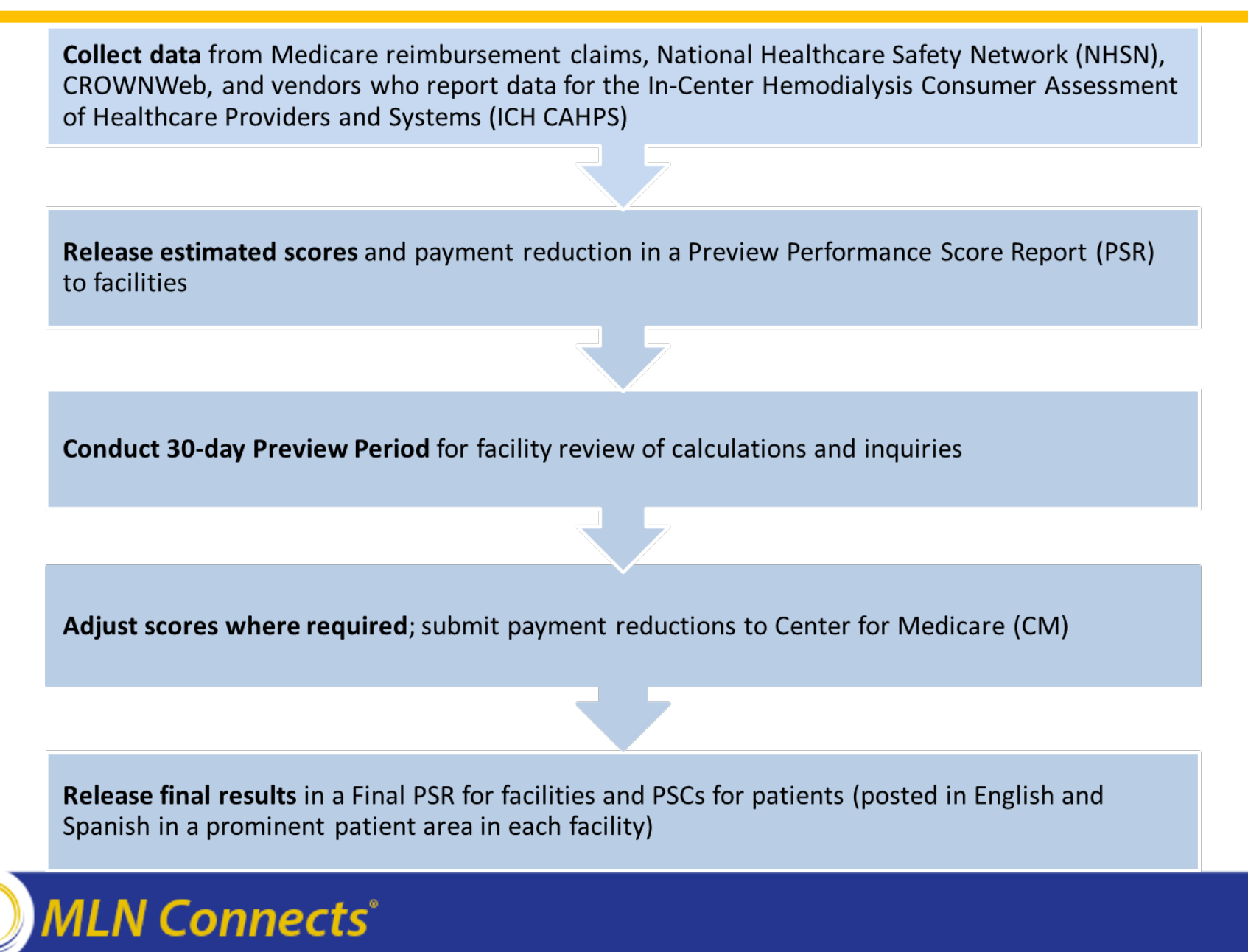

# **PY 2017 Overview**

Tamyra Garcia

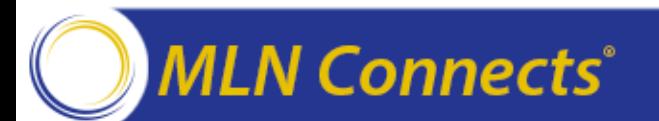

#### **PY 2017 Preview Period Timeline**

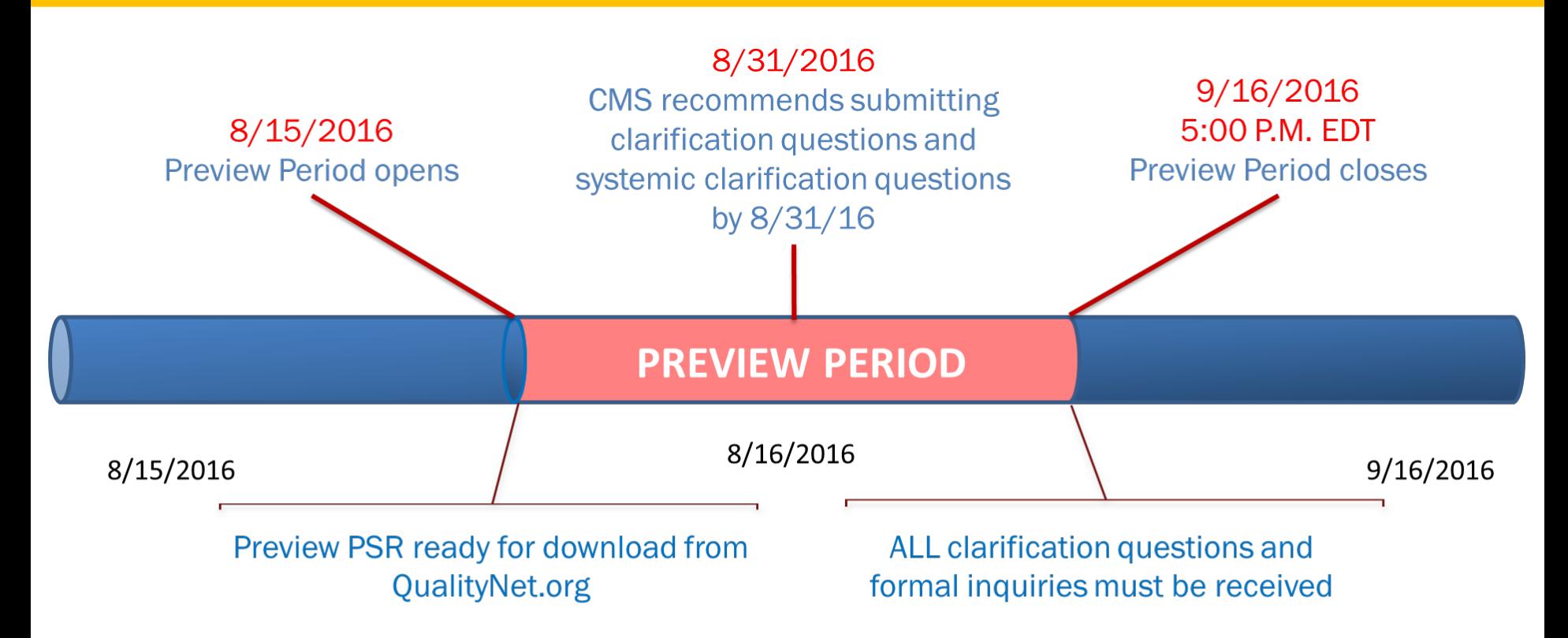

CMS will respond to questions and inquiries received before the deadline; responses to formal inquiries may be delivered after the Preview Period has elapsed

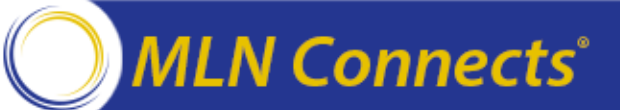

#### **PY 2017: Measures Overview**

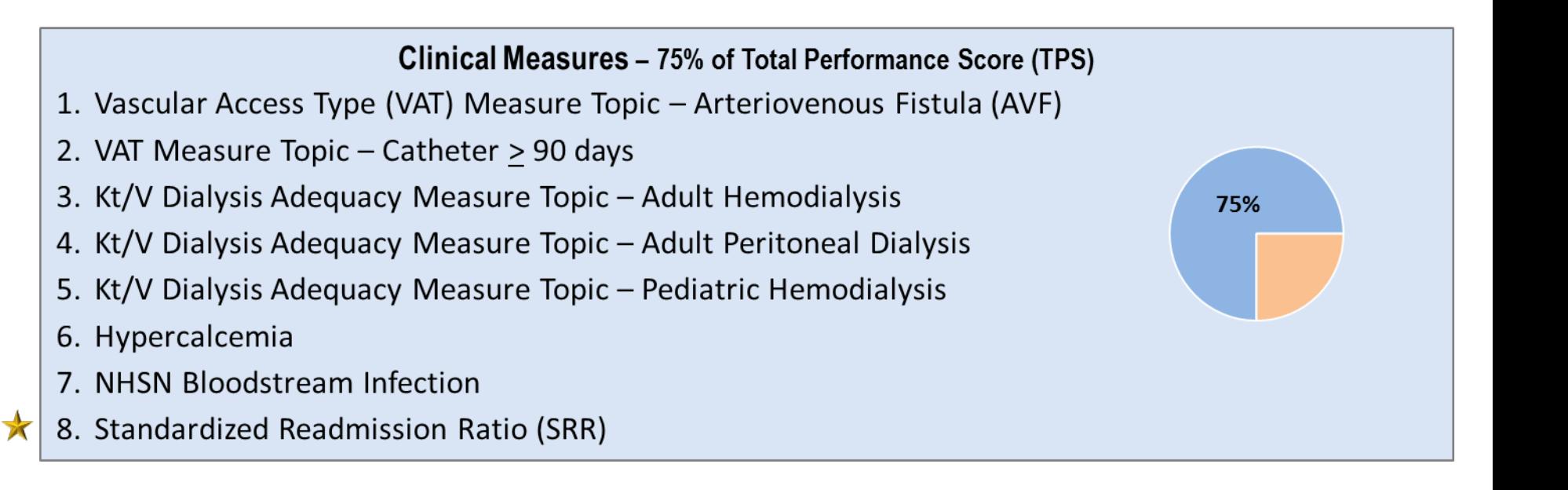

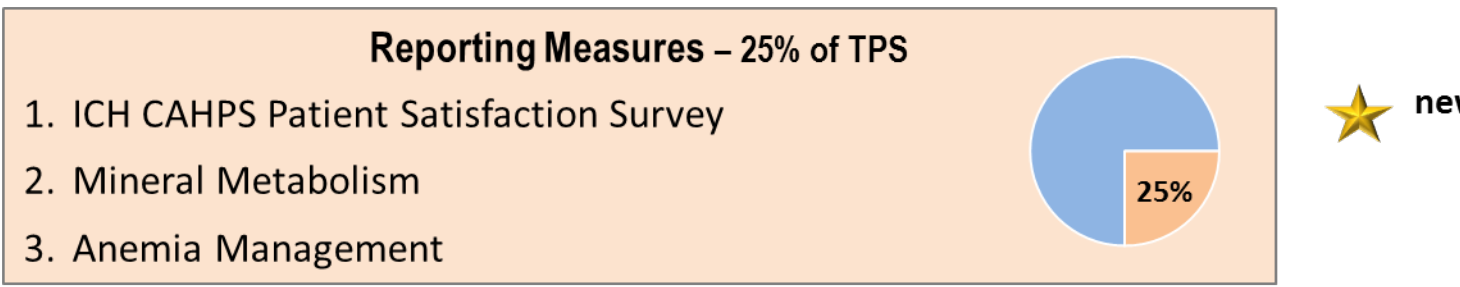

new measure for PY 2017

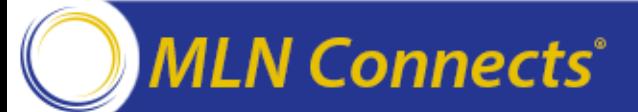

#### **PY 2017 Clinical Measures: Directionality**

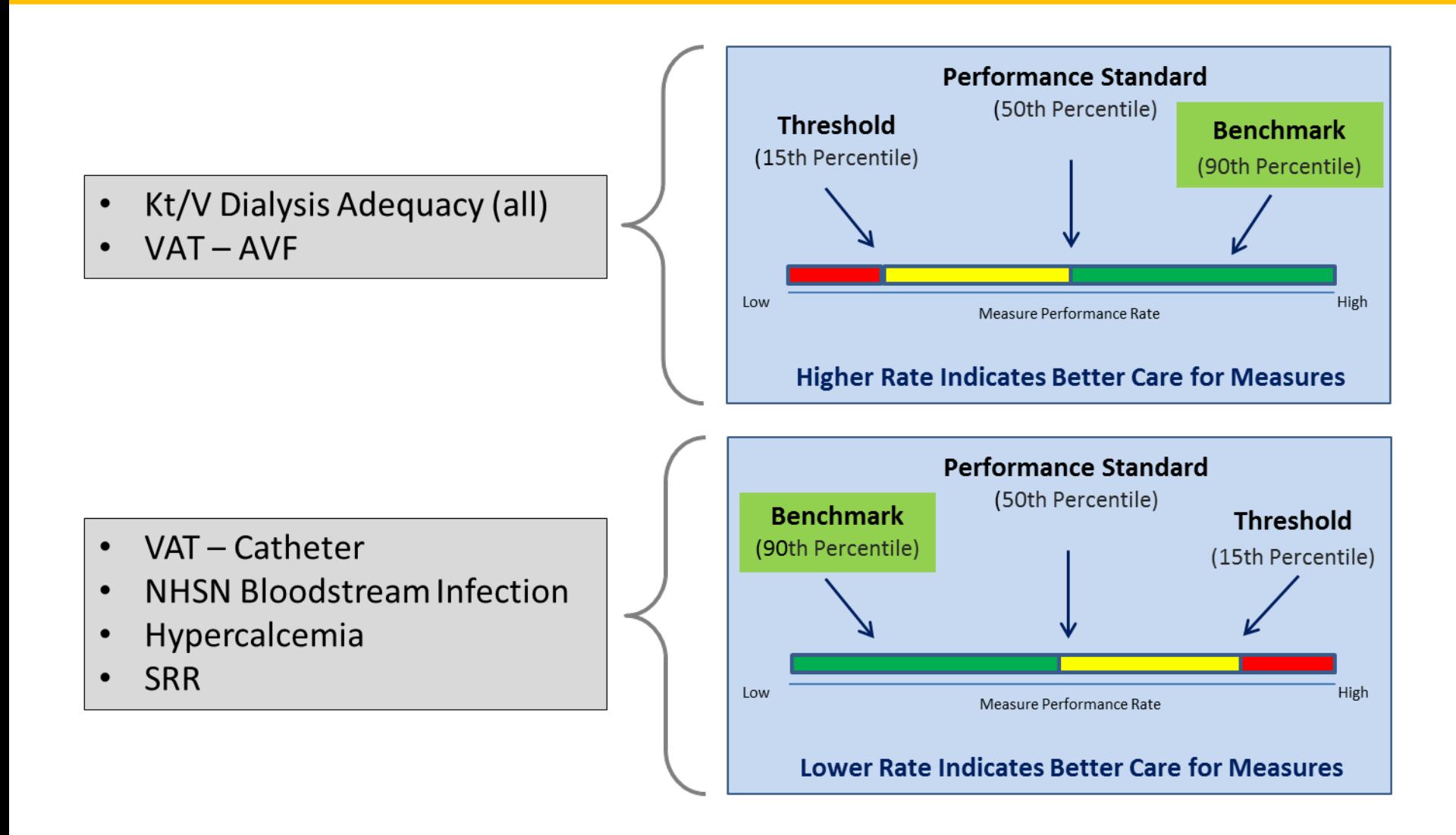

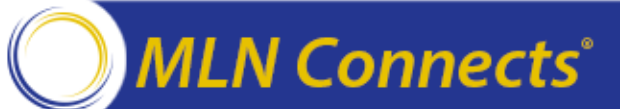

#### **PY 2017: Achievement and Improvement Scoring Methods**

**Achievement Score:** Points awarded by comparing the facility's rate during the performance period (CY 2015) with the performance of **all facilities nationally** during the comparison period (CY 2013)

- Rate better than or equal to benchmark: 10 points
- Rate worse than achievement threshold: 0 points
- Rate between the two:  $1 9$  points

**Improvement Score:** Points awarded by comparing the facility's rate during the performance period (CY 2015) with its previous performance during the comparison period (CY 2014)

- Rate better than or equal to benchmark: 10 points (per achievement score)
- Rate at or worse than improvement threshold: 0 points
- Rate between the two:  $0 9$  points

#### **MLN Connects**°

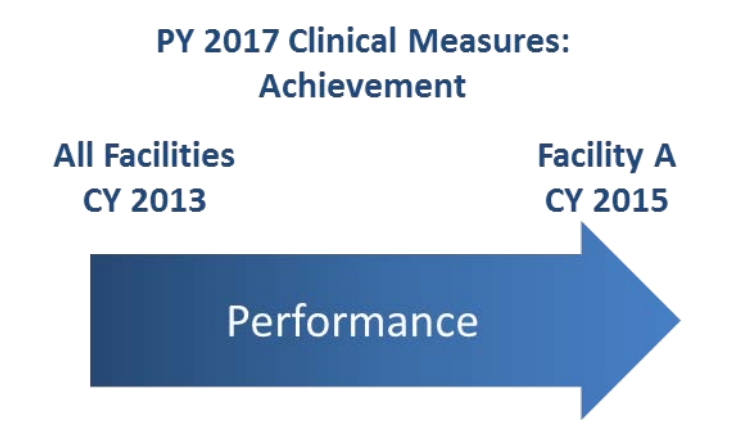

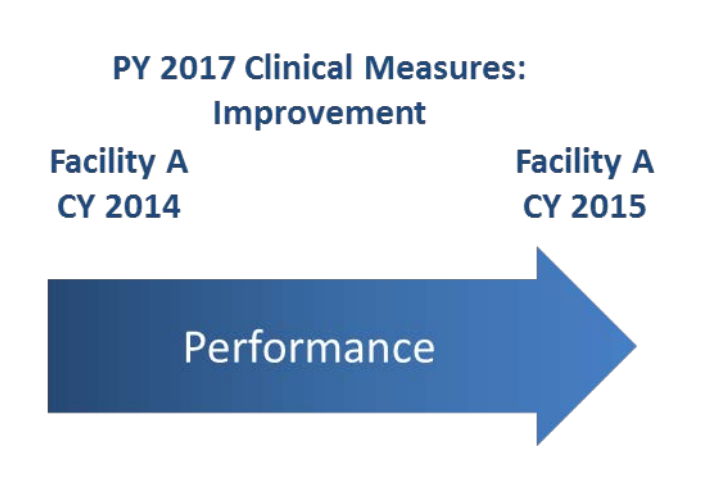

#### **PY 2017 Scoring and Payment Reduction Methodology**

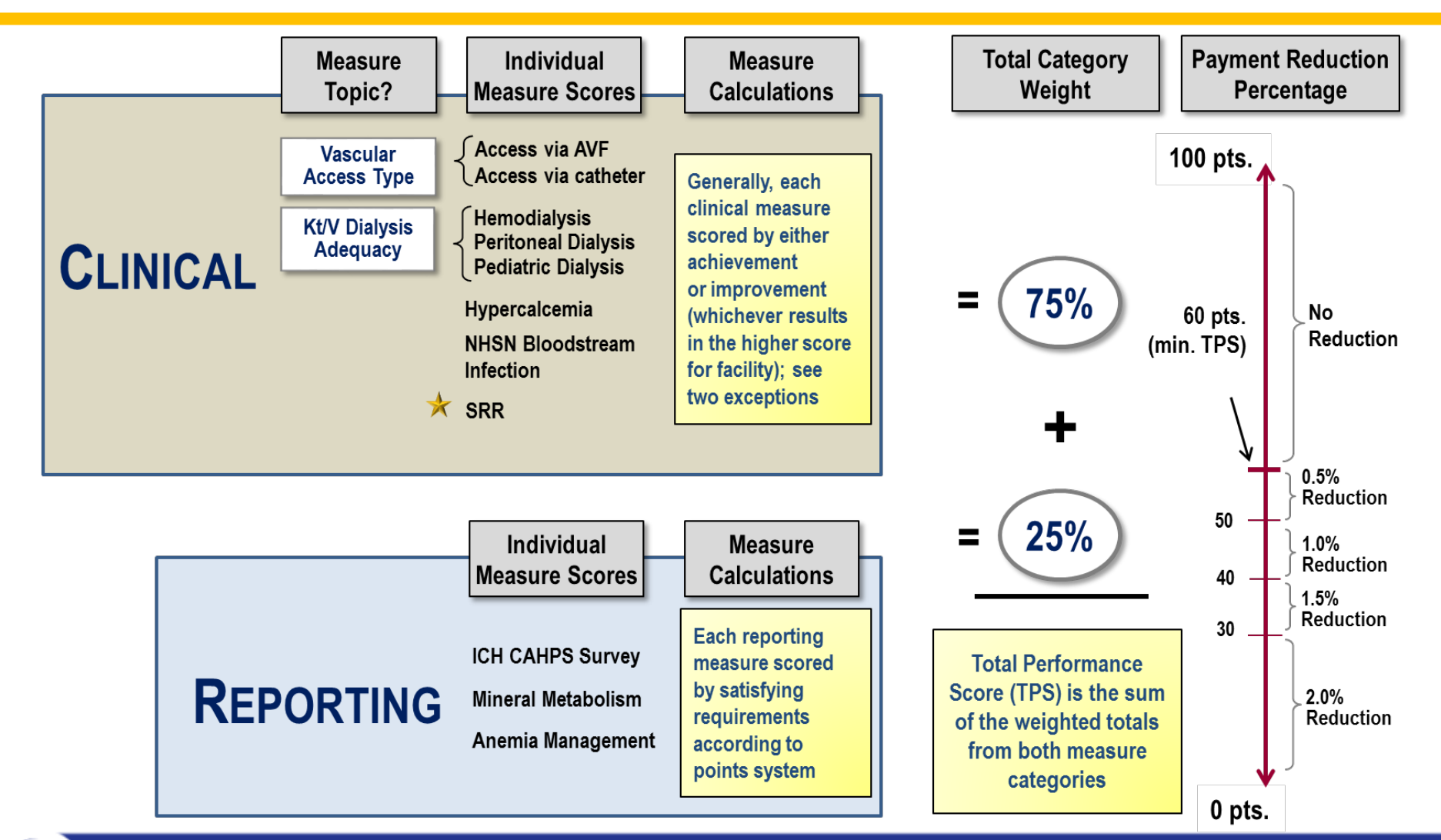

#### **MLN Connects**®

# **Performance Score Report Overview**

Tamyra Garcia

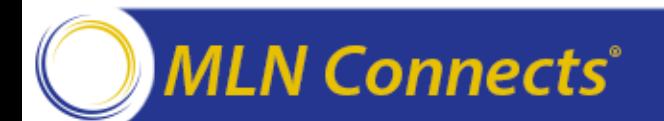

#### **Preview Performance Score Report**

Your facility's performance scores will be detailed in the Preview PSR using tables and explanatory text

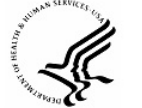

U.S. Department of Health & Human Services

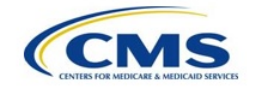

**Centers for Medicare & Medicaid Services** 

Payment Year 2017 **End-Stage Renal Disease Quality Incentive Program** 

**Preview Performance Score Report** 

August 15, 2016

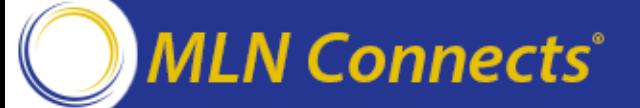

#### **Performance Score Report Contents**

- **Your PSR contains the following information:**
	- ‒ Your **performance rate in 2015** on each PY 2017 clinical measure
	- ‒ An explanation of how this rate is translated into **your score on both achievement and improvement** for each clinical measure
	- ‒ A record of attestations and data your facility recorded for the three reporting measures
	- ‒ An explanation of how **your measure scores** are weighted and translated into your TPS
	- ‒ Information regarding if and/or how Medicare payments to your facility will be affected as a result of your TPS
- **Detailed information about how the performance rates were calculated is available in the** *Guide to the PY 2017 Performance Score Report***, which will be available on** [QualityNet.org](http://www.dialysisreports.org/)

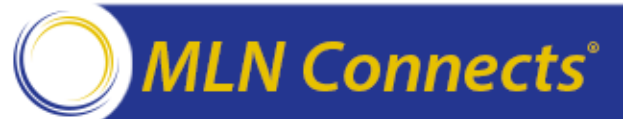

# **Preview Period Details**

Tamyra Garcia

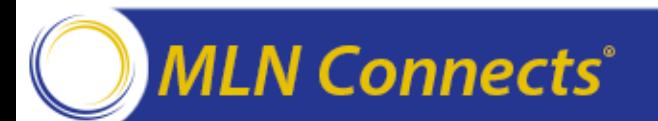

#### **Accessing the ESRD QIP System**

• ESRD QIP 2.0 release on August 4

**N** Connects®

• From [www.qualitynet.org,](http://www.qualitynet.org/) select "Log in to QualityNet" Secure Portal" (QSP)

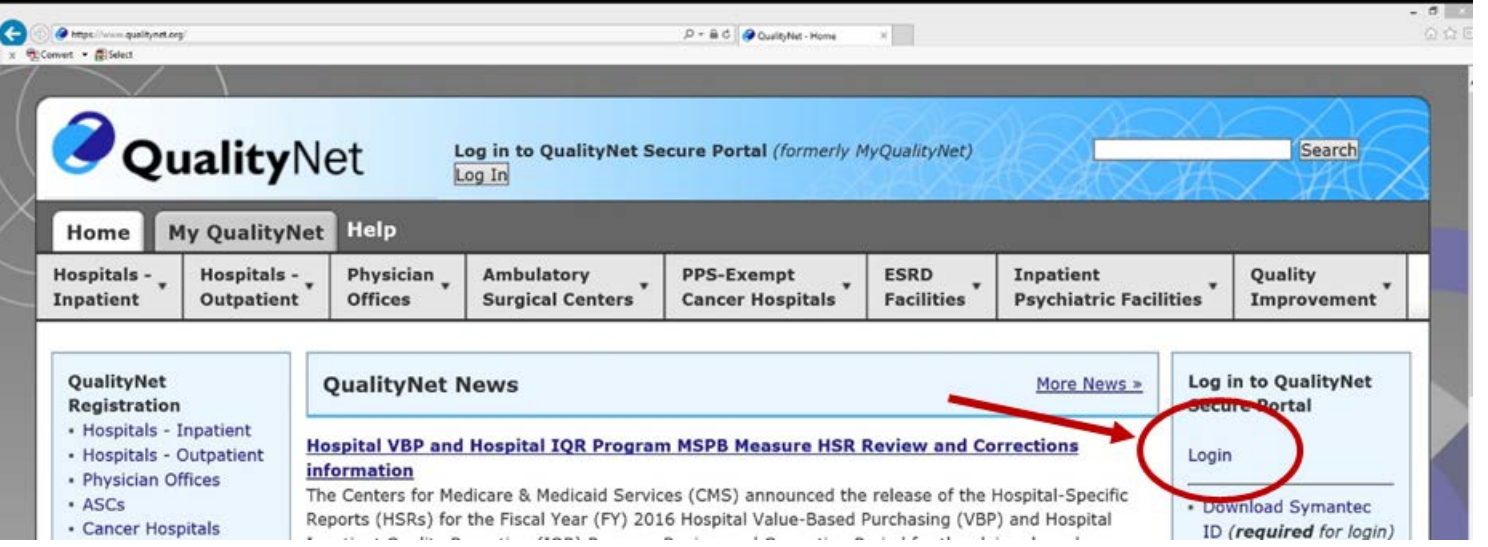

• Approved users will access the site with user ID, password, and two-factor authentication validation

### **Clarification Questions**

- Purpose: Ensure that facilities completely understand how their measure scores were calculated
- Only the Facility Point of Contact (POC) may submit clarification questions on the facility's behalf
	- ‒ Note: A facility can have only one POC, but a user may be the POC for multiple facilities
- Facilities are not limited in the number of clarification questions they may pose

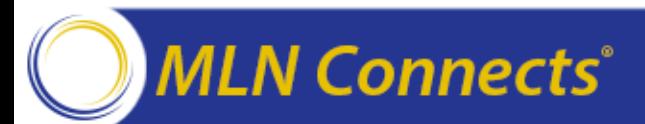

### **Systemic Clarification Questions**

- Purpose: Indicate that a systemic error may have occurred in the way that measure scores were calculated that may impact multiple facilities
- Only Facility POCs may submit systemic clarification questions
- Facilities are not limited in the number of systemic clarification questions they may pose

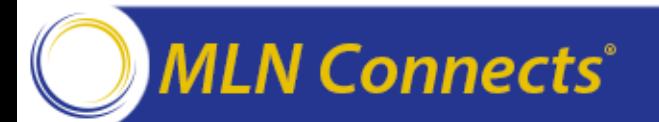

## **Formal Inquiry**

- **Purpose: Provide CMS with an explanation of why the facility believes its own scores were not calculated correctly**
	- ‒ This typically occurs after submitting a clarification question and/or requesting a patient list
- **Each facility may submit only ONE formal inquiry at <b>[QualityNet.org](http://www.dialysisreports.org/)**
- **Formal inquiries must be submitted before 5:00 p.m. (EDT) on September 16, 2016**
- Only the Facility POC may submit the formal inquiry on behalf of the facility
- The Facility POC must indicate approval of the Facility Manager when submitting the formal inquiry
- Once a formal inquiry has been submitted, the facility cannot recall it

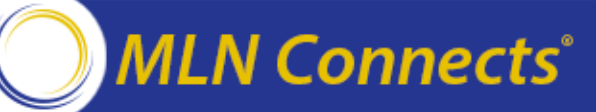

#### **QualityNet.org System Assistance**

- Review the *QSP/QARM User Guide,* available on the ESRD Facilities page of [www.qualitynet.org](http://www.qualitynet.org/)
- QualityNet Help Desk options:
	- ‒ Phone: (866) 288-8912 7:00 a.m. – 7:00 p.m. (CDT), Monday – Friday
	- Email: *qnetsupport-esrd@hcqis.org*
	- ‒ Mail:

QualityNet Help Desk 1401 50th Street, Suite 200 West Des Moines, IA 50266

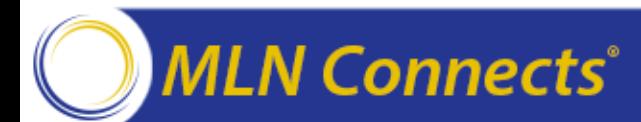

# **ESRD QIP 2.0 Walk-Through**

Oniel Delva

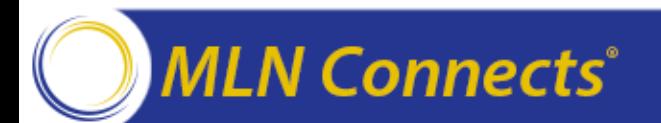

#### **Establishing EIDM Accounts**

**MLN Connects**®

- In May 2016, CMS released the Enterprise Identity Management (EIDM) system.
- EIDM allows users to create, request, and maintain usernames, passwords, and Multi-Factor Authentication for CROWNWeb, the ESRD QIP system, and other CMS systems.

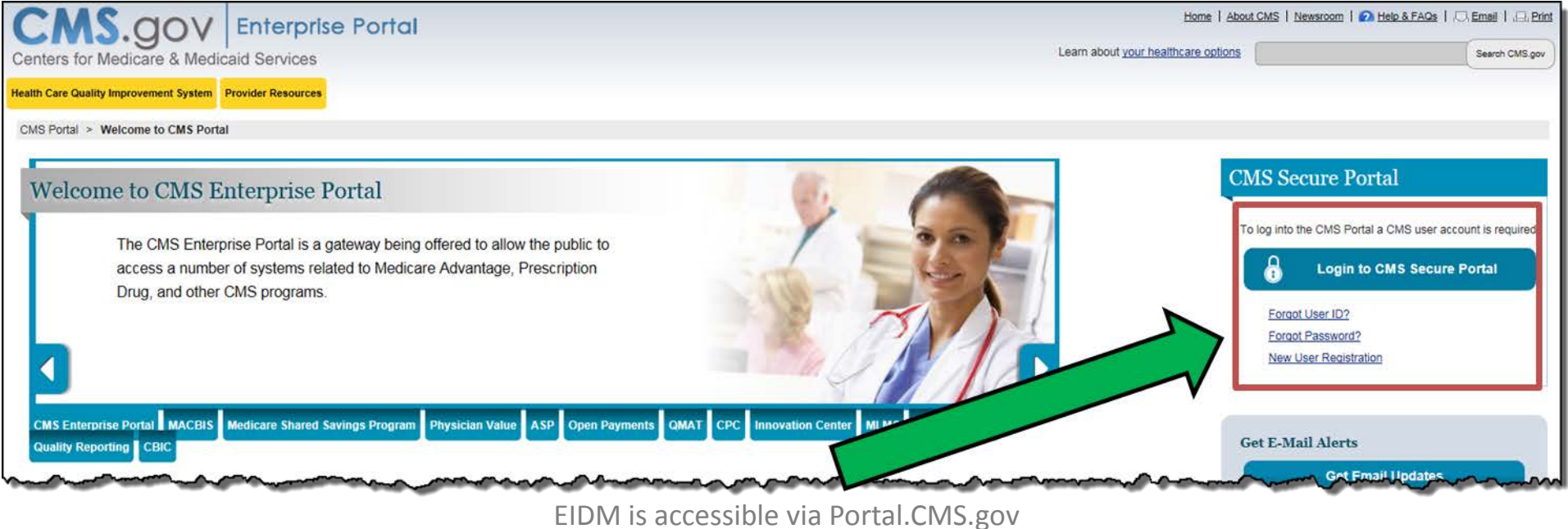

### **Requesting Roles in QARM**

- On July 19, 2016, CMS released the new QualityNet Authorization and Role Management (QARM) system.
- QARM allows users to request access, and establish roles and scope to authorized CMS systems.

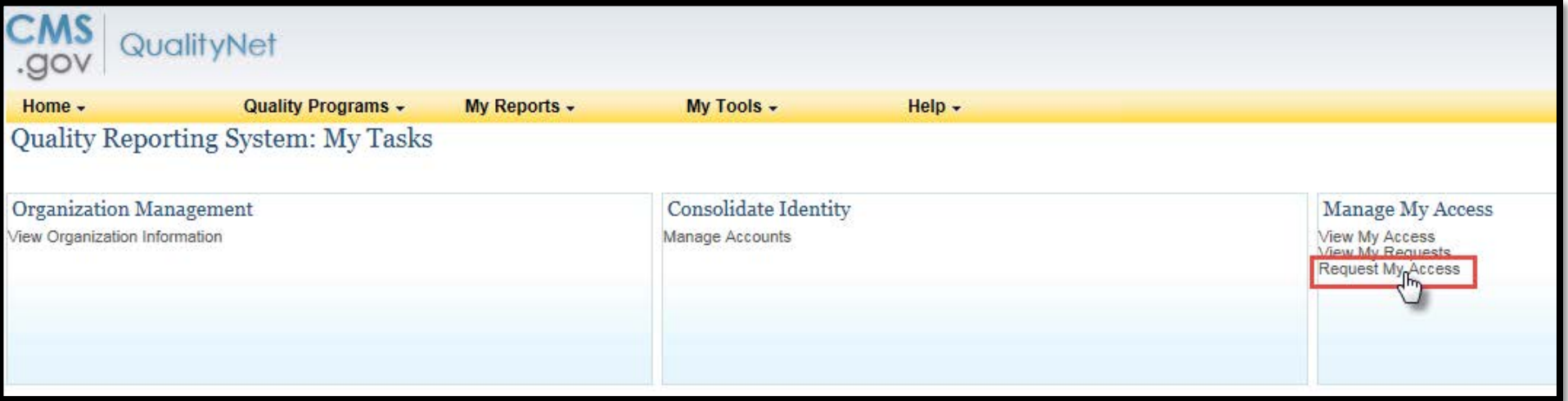

QARM is accessible via https://www.qualitynet.org/

EIDM and QARM training materials available via http://mycrownweb.org/education/eidmqarm-training/

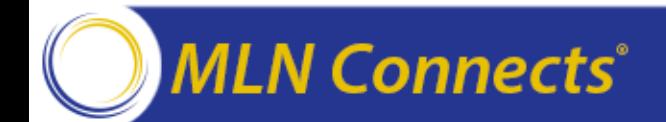

## **ESRD QIP Roles**

• Users must have ESRD QIP access roles established in QARM in order to access the ESRD QIP system.

**Facility Point of Contact (POC)** 

- Run reports
- Submit clarifications, questions and view CMS responses
- Submit formal inquires (1 per facility)

### **Facility Viewer**

- View reports
- View clarifications, questions and CMS responses
- View formal inquires

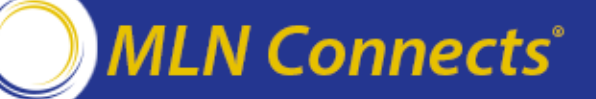

#### **Log into QualityNet Secure Portal**

#### • Click **End-Stage Renal Disease Quality Reporting System**

**Choose Your QualityNet Destination** 

Please select your primary quality program to reach the right log in screen for your QualityNet portal.

**Secure File Transfer** 

CMS Assessment Data Element Library

Select your primary quality program:

End-Stage Renal Disease Quality Reporting System

Ambulatory Surgical Center Quality Reporting Program PPS-Exempt Cancer Hospital Quality Reporting Program **Inpatient Hospital Quality Reporting Program** Inpatient Psychiatric Facility Quality Reporting Program **Outpatient Hospital Quality Reporting Program** 

Physician Quality Reporting System Quality Improvement Organizations

CANCEL

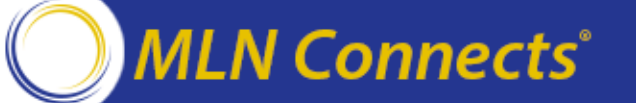

#### **Download a Preview PSR**

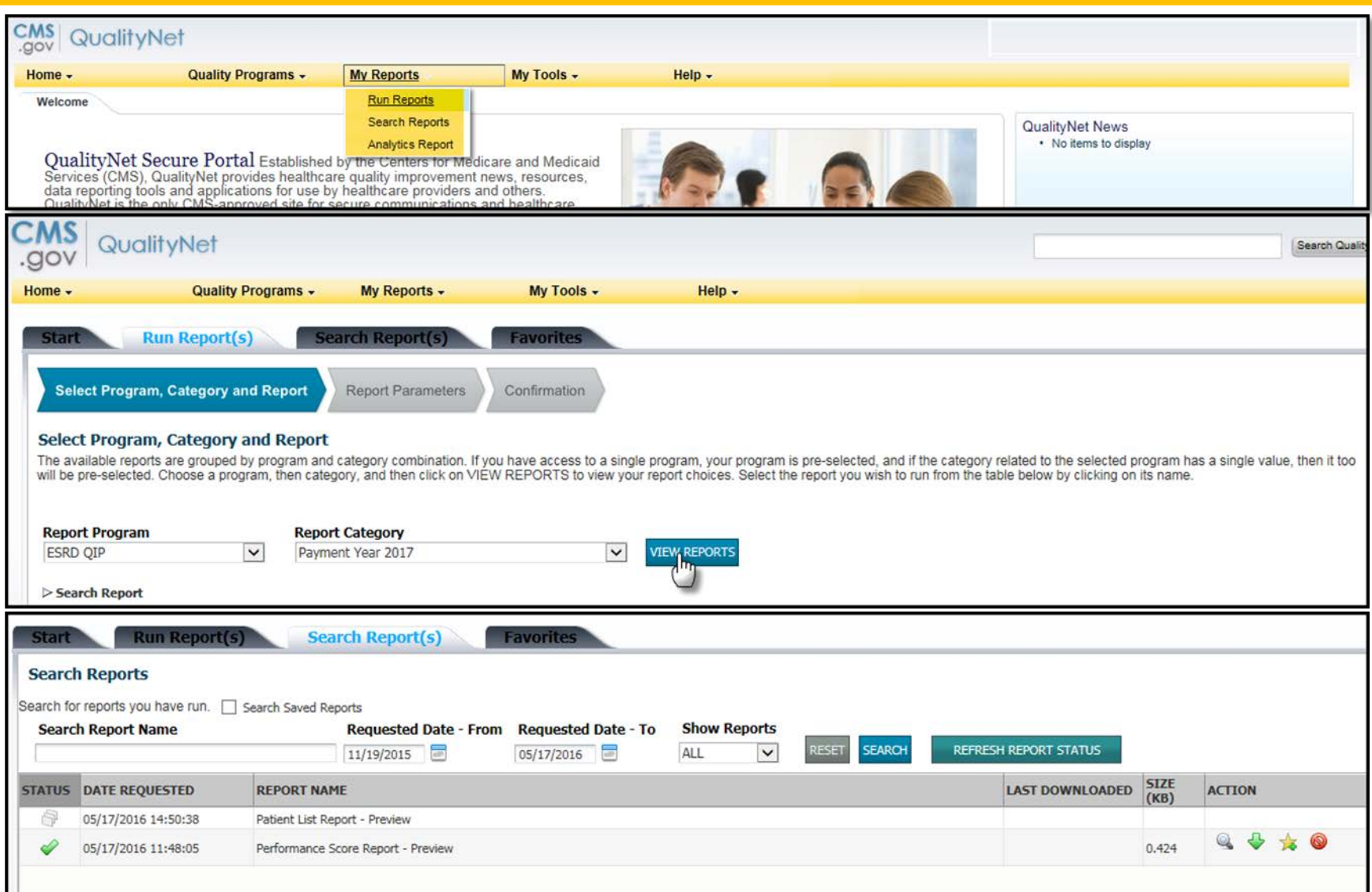

#### **MLN Connects®**

#### **Submit a Clarification Question**

#### **For the Facility Point of Contact:**

**MLN Connects**®

- 1. Click the **Quality Programs** drop-down
- 2. Choose **End Stage Renal Disease Quality Reporting System**
- 3. Click the **Inquiry** link that is displayed below "ESRD QIP Applications" from the My Tasks screen and the *Inquiry Dashboard* displays
- 4. Click the **Create Clarification Question** button

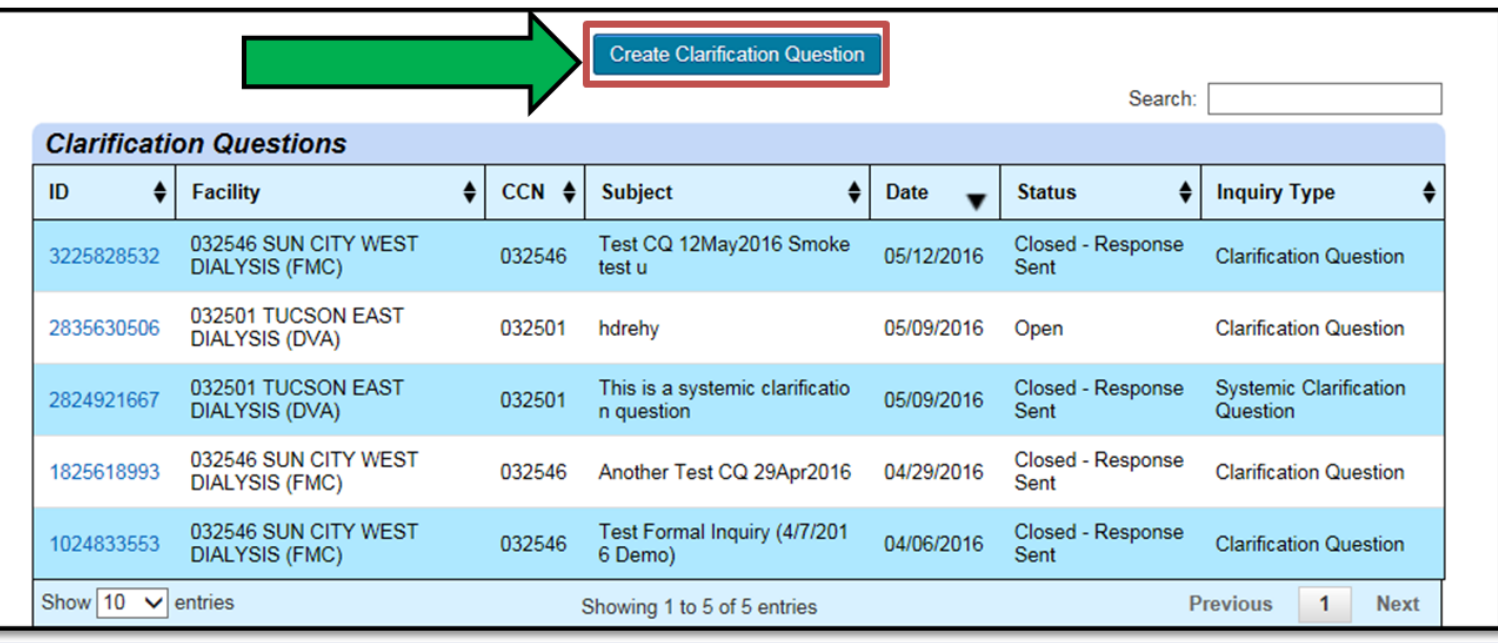

#### **Submit a Systemic Clarification Question**

#### **For the Facility Point of Contact:**

**MLN Connects**<sup>®</sup>

- 1. Click the **Quality Programs** drop-down
- 2. Choose **End Stage Renal Disease Quality Reporting System**
- 3. Click the **Inquiry** link that is displayed below "ESRD QIP Applications" from the My Tasks screen and the *Inquiry Dashboard* displays
- 4. Click the **Create Clarification Question** button
- 5. Check the **"Systemic Clarification"** checkbox

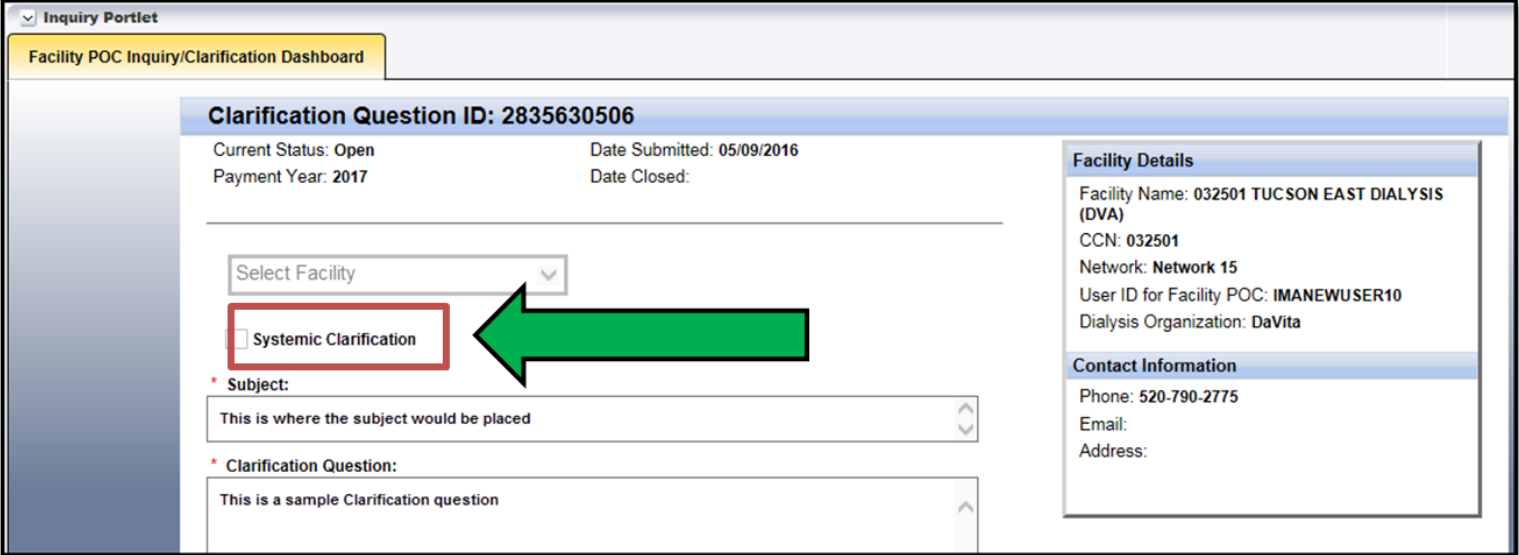

#### **Submit a Formal Inquiry**

#### **For the Facility Point of Contact:**

- 1. Click the **Quality Programs** drop-down
- 2. Choose **End Stage Renal Disease Quality Reporting System**
- 3. Click the **Inquiry** link that is displayed below "ESRD QIP Applications" from the My Tasks screen and the *Inquiry Dashboard* displays
- 4. Click the **Create Formal Inquiry** button

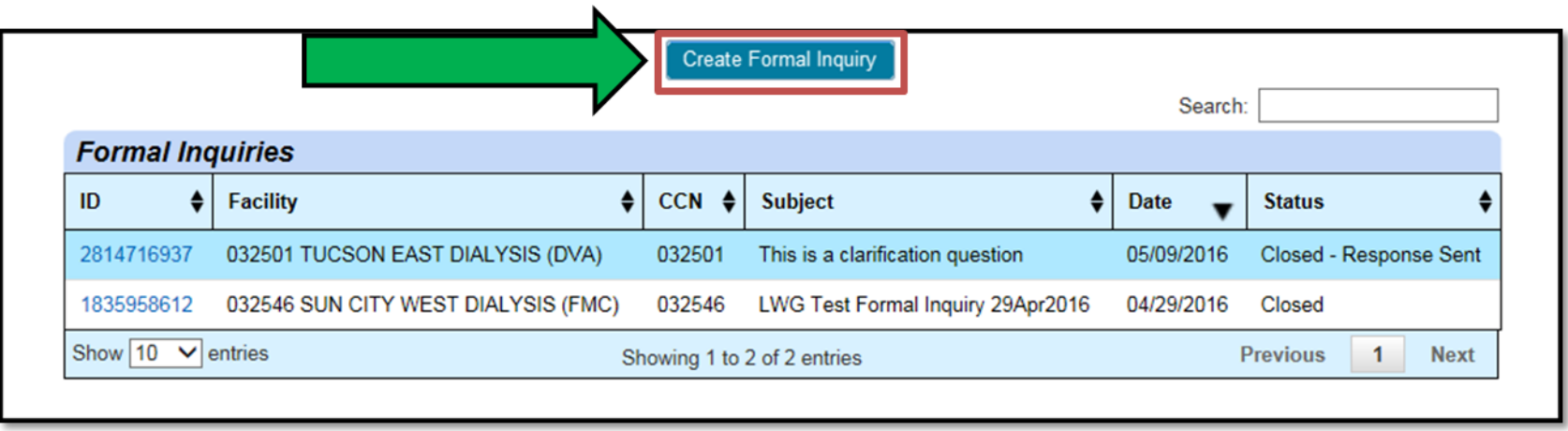

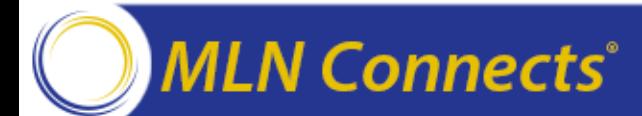

## **ESRD QIP 2.0 System Training**

- ESRD QIP 2.0 system training will be provided on **August 16, 2016**.
- During training, attendees will be provided further details regarding the following:
	- o How to access ESRD QIP 2.0
	- o Requesting and accessing reports
	- o How to Review your Performance Score Report (PSR)
	- o Submitting a Clarification Question
	- o Submitting a Formal Inquiry
- **ESRD QIP 2.0 System Training Registration Info:**

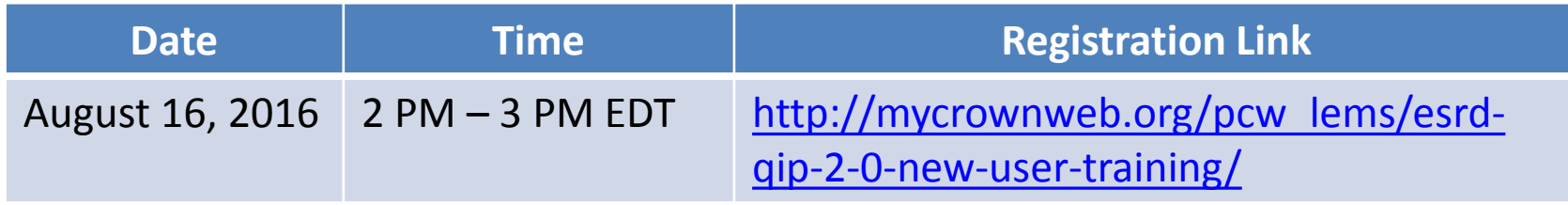

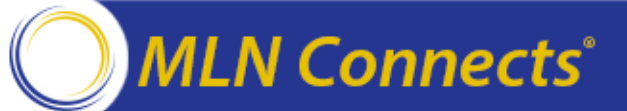

# **Follow-Up Activities and Responsibilities**

Tamyra Garcia

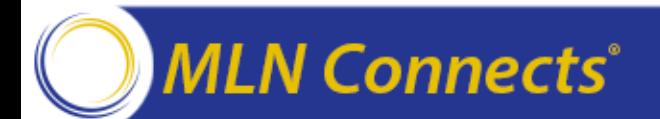

#### **ESRD QIP Critical Dates and Milestones**

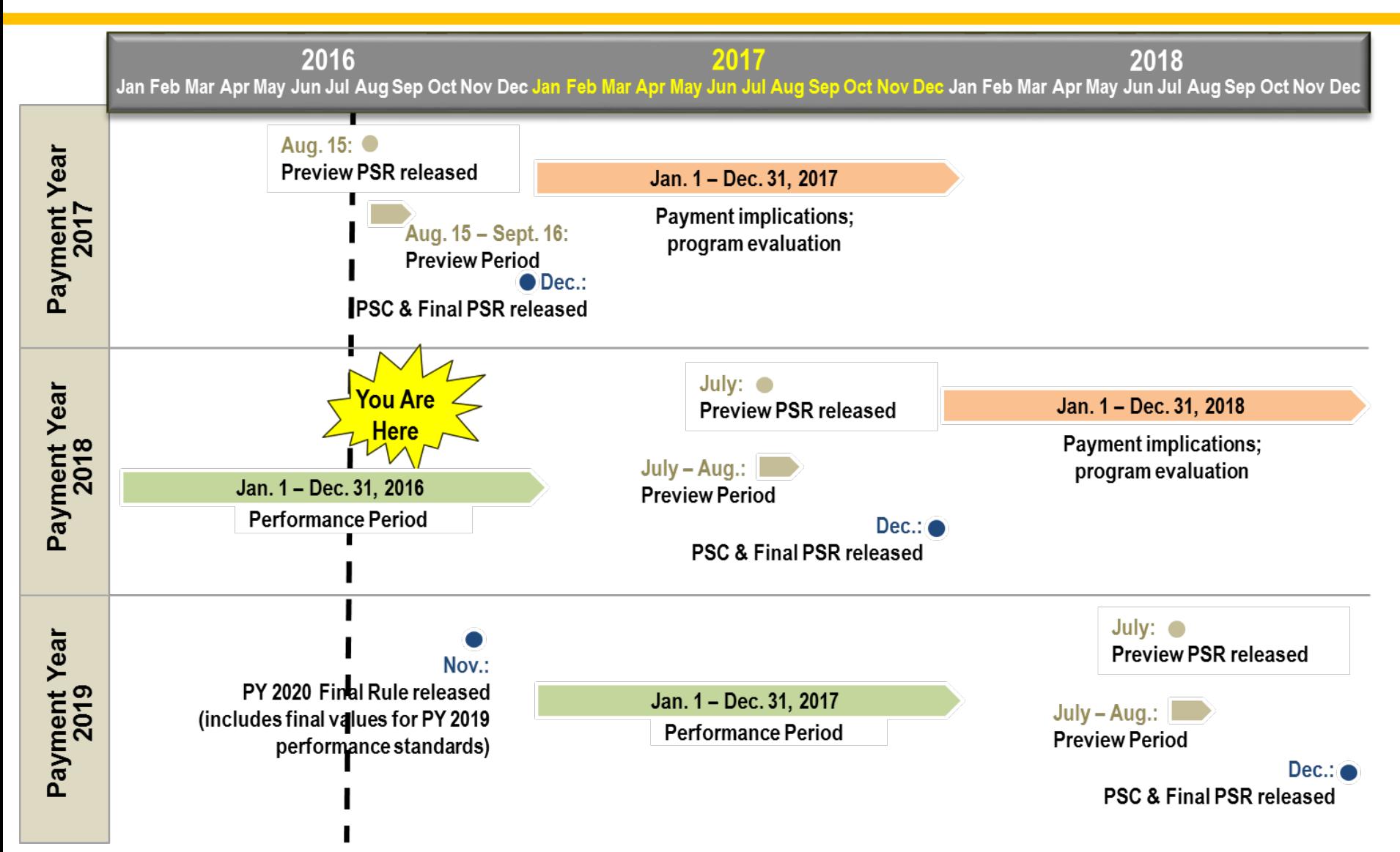

#### **Activities Following the Preview Period**

- **CMS will review any outstanding inquiries, then finalize facility TPS and payment reduction percentages**
	- ‒ Once scores are finalized, a final PSR will be posted for download on the ESRD QIP system that will outline your facility's information
	- ‒ Once issued as final, a PSR cannot be changed
- **In December 2016, each facility's Performance Score Certificate (PSC) will be posted for download on the ESRD QIP system**
- **By the end of January 2017, performance score data will be made available to the public** on <http://www.medicare.gov/Dialysis>
- Payment reductions (if applicable) are applied to dialysis services **beginning January 1, 2017**, and will remain in place for the duration of the year

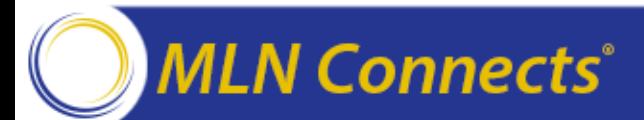

### **Performance Score Certificate**

- **It is your facility's responsibility to print your PSCs in mid-December** 
	- ‒ The certificate must be posted within 15 business days of their availability via the ESRD QIP system and remain posted throughout the year
	- ‒ The certificate must be **prominently displayed in a patient area**
	- ‒ **English and Spanish** versions must be posted
- **The certificate contains:**
	- ‒ Your TPS and score on each measure
		- It does not contain detailed information about how the scores were calculated
	- ‒ National average scores for comparison
- **Your patients may have questions about the certificate**
	- ‒ CMS recommends that you educate your staff on the performance scores so that they can answer patient questions

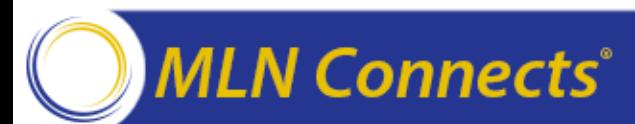

#### **Sample Performance Score Certificate (English version)**

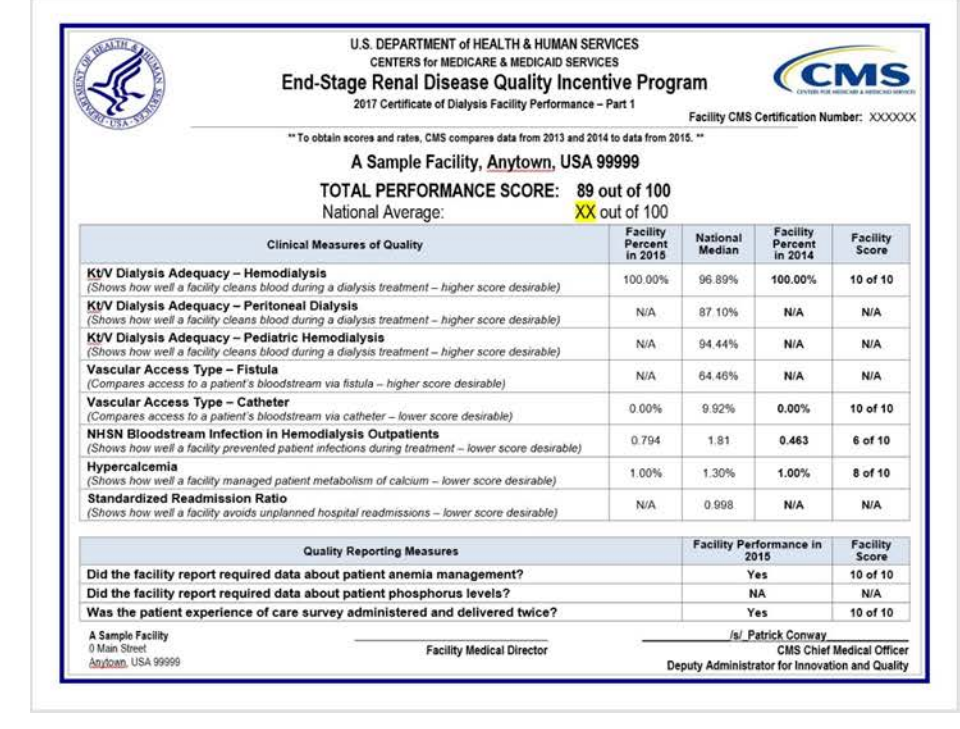

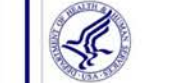

U.S. DEPARTMENT of HEALTH & HUMAN SERVICES **CENTERS for MEDICARE & MEDICAID SERVICES** End-Stage Renal Disease Quality Incentive Program 2017 Certificate of Dialysis Facility Performance - Part 2

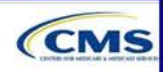

Facility CMS Certification Number: XXXXX

#### What is the purpose of the End-Stage Renal Disease (ESRD) Quality Incentive Program (QIP)?

The ESRD QIP links a dialysis facility's payment to performance on measures of its quality of care. When a facility doesn't meet established ESRD QIP performance standards. CMS will lower that facility's payments by up to two percent for an entire year

#### How are facilities scored?

The Total Performance Score is a single number that tells how a facility performed overall. The highest possible Total Performance Score is 100 points

Each facility earns points for its clinical performance in 2015 based on two factors

- . How close its rate in 2015 (Facility Percent) comes to the national rate in 2013 (National Median)
- · Its improvement relative to previous performance in 2014
- 

Even if a facility's performance rate on a clinical measure of quality does not meet the National Median, a facility can still receive a high score if its performance rate from this year is considerably better than its previous performance rate. For example, two facilities with similar performance rates on a measure might receive different scores based on differences in their prior performance. Therefore, Total Performance Scores should not be used to compare different facilities. Please see the Dialysis Facility Compare website for more information about comparing facilities in your area.

Quality reporting points are earned if the facility reported required information. Points are earned for reporting anemia information. reporting infection information to the Centers for Disease Control and Prevention, confirming that patient surveys were administered, and reporting hemoglobin and phosphorus levels of patients.

Note: Individual measure scores might not add up to the Total Performance Score. Measures are assigned different levels of importance that determine their contribution to the Total Performance Score

NOTE: Dialysis facilities are required to post both parts of this Certificate prominently in a patient area.

How are facilities scored? (continued)

Some facilities may not have enough data to calculate a specific measure score or Total Performance Score, or some measures will not apply to every facility. This does not reflect the quality of care provided in those facilities.

Low-volume facilities treating between 11 and 25 eligible cases may be eligible for an adjustment to their scores.

#### Which facilities will receive an ESRD QIP Certificate?

Only facilities that were active during calendar year 2015 will receive a Total Performance Score and a Performance Score Certificate (PSC) in December 2016

Eacilities that began to care for Medicare patients after June 30. 2015 won't receive a Total Performance Score

#### How can I get more information?

To learn more about the ESRD QIP and other CMS quality initiatives, please do one of the following:

- . Visit the ESRD Network Coordinating Center (NCC) website at: http://www.esrdncc.org/
- · Visit the Dialysis Facility Compare website at: http://www.medicare.gov/DialysisFacilityCompare
- . Visit the ESRD QIP section of the CMS.gov website at: http://www.cms.gov/Medicare/Quality-Initiatives-Patient-Assessment-Instruments/ESRDQIP/index.html

This Certificate expires December 31 2017.

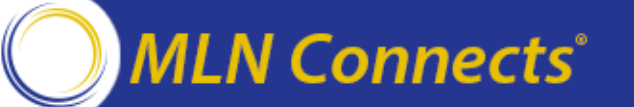

## **Recap: Facility Responsibilities**

- **Establish your EIDM/QARM account to access** QualityNet[.org](http://www.dialysisreports.org/) **and ESRD QIP 2.0**
- **Facilities and Networks can access their Preview PSRs beginning August 15**
	- ‒ Recommendation: Submit clarification questions **by August 31** to receive a prompt response and to have enough time to submit a formal inquiry if necessary
- **If you believe there is an error in your score**, submit a single formal inquiry
	- ‒ If you are contacted for follow-up information, respond in a timely manner so that your inquiry can be given due consideration
- **Attend ESRD QIP 2.0 System Training on August 16**
- **Preview Period ends September 16 at 5:00 p.m. (EDT)**
- **Download, print, and post** your English and Spanish PSCs within 15 business days of their availability via the ESRD QIP system
- **Educate your staff** about the ESRD QIP so they can answer patient questions about the publicly posted certificate

#### **Key ESRD QIP Dates to Remember**

- **PY 2016 payment reductions applied** (January 1 December 31, 2016)
- **PY 2017 Preview Period** (August 15 September 16, 2016)
- **PY 2018 Performance Period** (January 1 December 31, 2016)
- **PY 2020 Rulemaking**
	- ‒ Proposed rule published (displayed June 27, 2016)
	- ‒ 60-day comment period (ends August 23, 2016)
	- ‒ Final rule published (early November)
- **PY 2017 PSC** available for download mid-December 2016; post within 15 business days

#### **PY 2017 payment reductions are effective January 1, 2017**

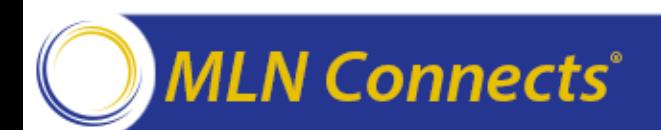

#### **ESRD QIP Resources**

- **ESRD QIP Section of CMS.gov:** www.cms.gov/Medicare/Quality-[Initiatives-Patient-Assessment-Instruments/ESRDQIP/index.html](http://www.cms.gov/Medicare/Quality-Initiatives-Patient-Assessment-Instruments/ESRDQIP/index.html) 
	- ‒ **Technical Specifications for ESRD QIP Measures:**  [www.cms.gov/Medicare/Quality-Initiatives-Patient-Assessment-](http://www.cms.gov/Medicare/Quality-Initiatives-Patient-Assessment-Instruments/ESRDQIP/061_TechnicalSpecifications.html)Instruments/ESRDQIP/061\_TechnicalSpecifications.html
- **ESRD National Coordinating Center (NCC):** *[esrdncc.org](http://www.esrdncc.org/)*
- **Dialysis Facility Compare:** [www.medicare.gov/dialysisfacilitycompare](http://www.medicare.gov/dialysisfacilitycompare)
- **Medicare Improvements for Patients and Providers Act of 2008 (MIPPA):** [www.gpo.gov/fdsys/pkg/PLAW-110publ275/pdf/PLAW-](http://www.gpo.gov/fdsys/pkg/PLAW-110publ275/pdf/PLAW-110publ275.pdf)110publ275.pdf

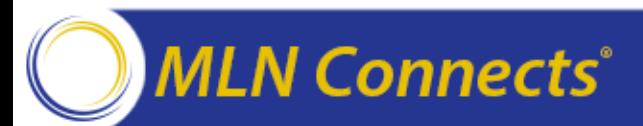

# **Question & Answer Session**

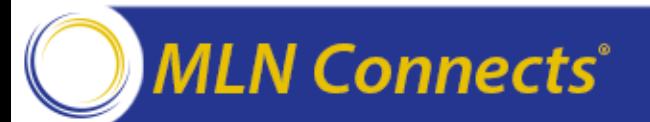

#### **Acronyms in this Presentation**

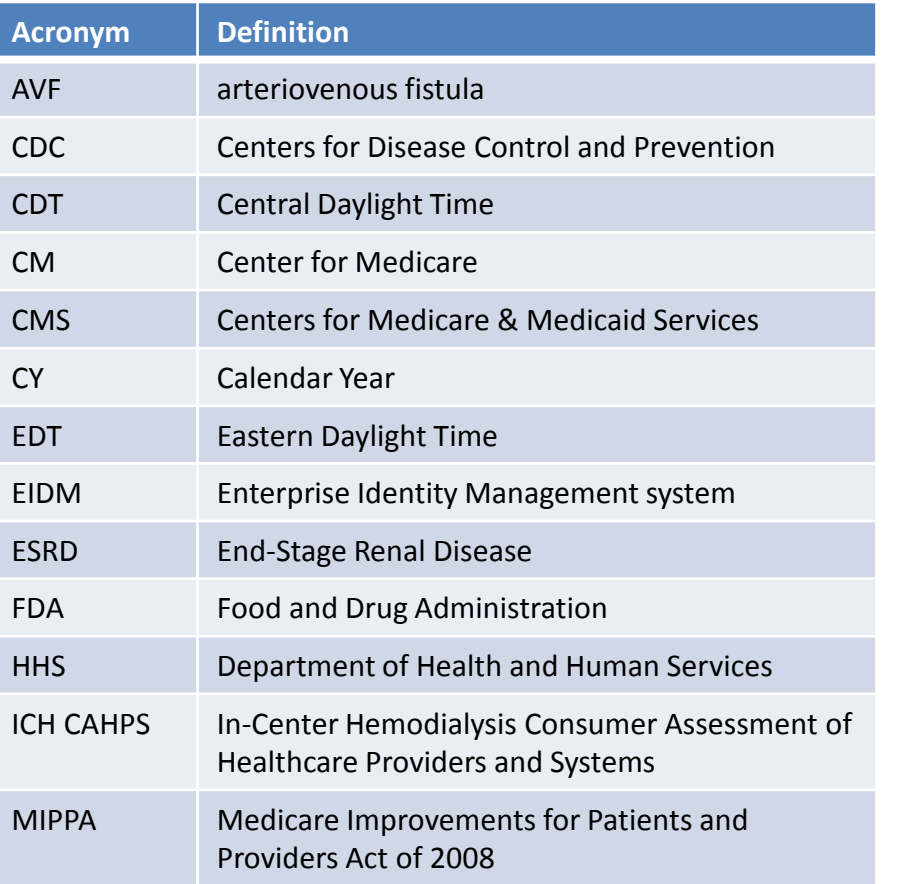

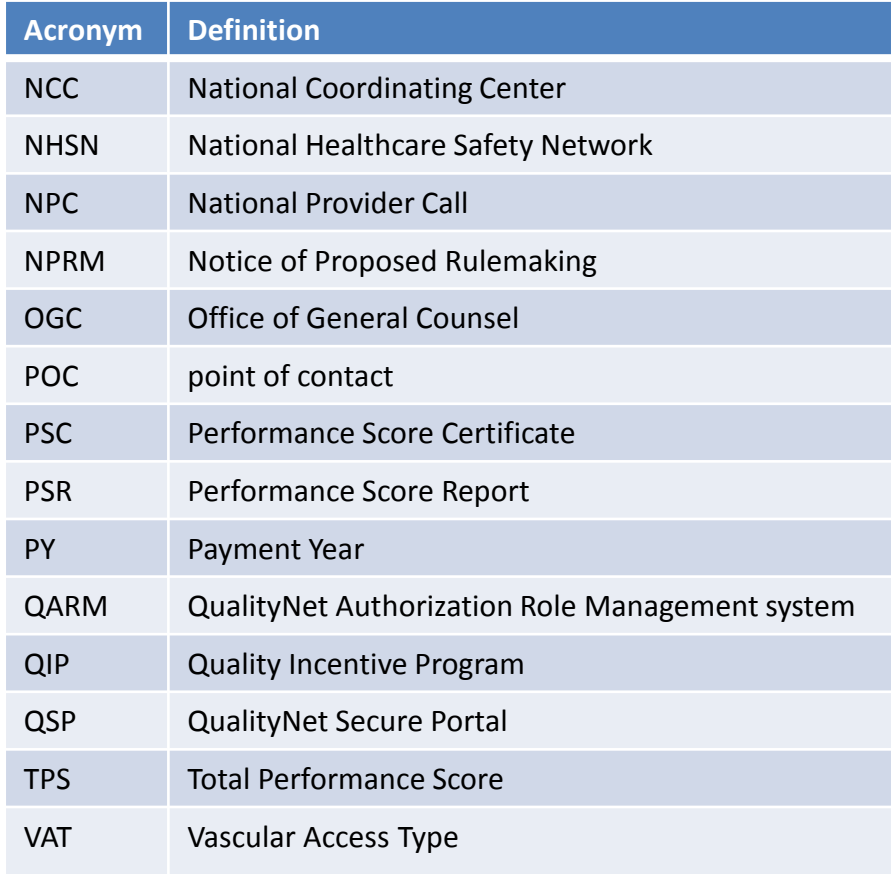

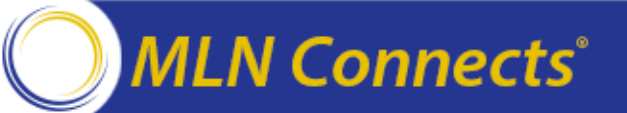

# **A Message from the CMS Provider Communications Group**

Aryeh Langer

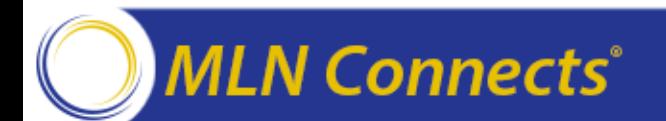

#### **Evaluate Your Experience**

- Please help us continue to improve the MLN Connects<sup>®</sup> National Provider Call Program by providing your feedback about today's call.
- To complete the evaluation, visit [http://npc.blhtech.com](http://npc.blhtech.com/) and select the title for today's call.

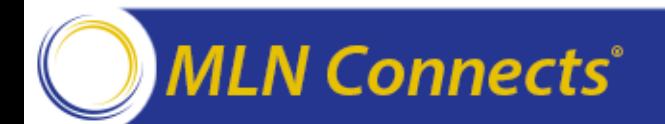

#### **Thank You**

- For more information about the MLN Connects<sup>®</sup> National Provider Call Program, please visit http://cms.gov/Outreach-and-[Education/Outreach/NPC/index.html.](http://cms.gov/Outreach-and-Education/Outreach/NPC/index.html)
- For more information about the Medicare Learning [Network®, please visit http://cms.gov/Outreach-and-](http://cms.gov/Outreach-and-Education/Medicare-Learning-Network-MLN/MLNGenInfo/index.html)Education/Medicare-Learning-Network-MLN/MLNGenInfo/index.html.

The Medicare Learning Network® and MLN Connects® are registered trademarks of the U.S. Department of Health and Human Services (HHS).

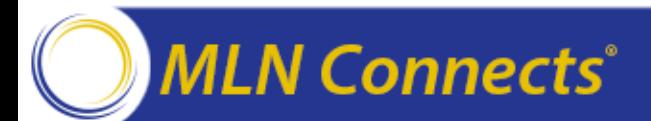